<<AutoCAD

<<AutoCAD >>

- 13 ISBN 9787121192753
- 10 ISBN 7121192756

出版时间:2013-4

PDF

, tushu007.com

http://www.tushu007.com

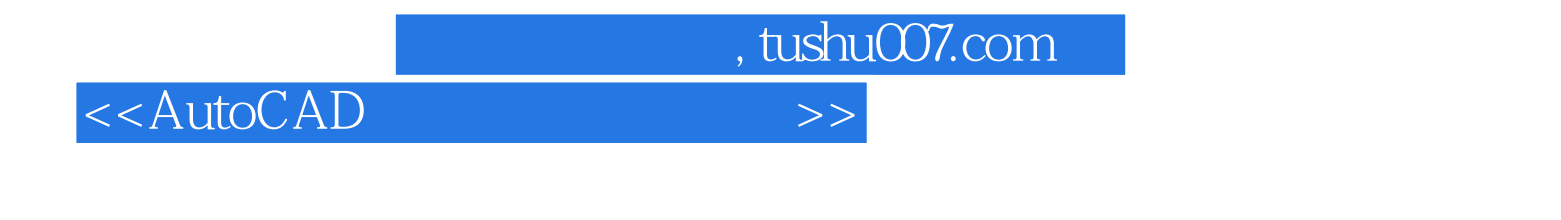

AutoCAD AutoCAD AutoCAD AutoCAD AutoCAD2012 AutoCAD

 $\rm AutoCAD$  and  $\rm AutoCAD$ 

 $<<$ AutoCAD

 $\sim$ , tushu007.com

1 AutoCAD 1 AutoCAD 1 1 2 3 AutoCAD  $3$  AutoCAD  $3$   $4$   $4$   $5$  $5$  a 6  $7$   $7$   $7$ 调用命令】7 【使用下拉菜单栏调用命令】7 【使用快捷菜单调用命令】7 【使用动态输入调用命令 8 8 8AutoCAD 8 9  $WCS$  UCS 10  $10$  10  $11$  $11$  and  $12$  and  $13$  and  $14$  $14$  15  $16$  17  $22$  25  $30 \t 33 \t 36 \t 40 \t 40$ 41 43 " 】43 【对象捕捉的设置】44 【使用对象捕捉模式】45 使用极轴46 【使用正交模式绘制图形】46 【使 47 GRID48 50 51 AutoCAD 52 2 53 53 POINT po 53 53 DDPTYPE 53 DIVIDE div 54 MEASURE me 55 55 LINE l 】55 【射线RAY】56 【构造线XLINE】57 绘制圆类命令59 【圆CIRCLE(c)】59 【圆弧ARC(a) 61 DONVT 65 66 66 67 68 68 RECTANG rec 68 POLYGON 71 72 PLINE pl 72  $MLINE$   $ml$   $74$   $77$   $HATCH$   $h$   $77$ 案GRADIENT】82 【孤岛】83 【编辑填充HATCHEDIT】84 【工具选项填充TOOLPALETTES】85 其 85 SPLINE spl 85 REVCLOUD 87 SKETCH 88 3 90 90 COPY(collapse political and MIRROR(mi) 92 OFFSET o 92 ARRAYRECT ar 94 99 MOVE(m) 99 ROTATE(ro) 99 101 SCALE (sc)】101 【拉伸命令STRETCH(s)】102 【拉长命令LENGTHEN(len)】103 【修剪命令TRIM tr 104 EXTEND ex 105 BREAK br 106 107  $EXPLODE(x)$   $107$   $JOIN$   $108$   $ERASE(e)$   $109$ CHAMFER cha 109 FILLET f 111 BLEND 112  $113$   $114$   $115$   $116$  $117$  and  $118$  and  $119$  and  $120$ PEDIT pe 120 SPLINEDIT 123 4 128  $128$  129  $129$   $129$   $129$   $130$   $131$  $132$   $133$   $133$   $134$   $134$  $135$   $136$   $137$ 137 138 138 139 140 140  $141$  and  $142$  and  $142$  and  $143$  and  $143$ 143 144 144 145 145 146 147 148 149 151 153 153 153 154 156 157 DIMLINEAR 157 DIMALIGNED 158 DIMARC 159 DIMORDINATE 161 DIMJOGLINE 162 DIMRADIUS 163 DIMJOGGED 164 DIMDIAMETER 165 DIMANGULAR 165 DIMBASELINE 166 DIMCONTINUE 167 QLEADER 167 DIMCENTER 171 QDIM 172 173 DIMTEDIT 173 DIMEDIT 174 DIMBASELINE 175 DIMBREAK 176 DIMSPACE 176 177

<<AutoCAD >>

## DIMDIAMETER 178 TOLERANCE 179 180 181 182 184 184 185 5 187 187 STYLE 187 DTEXT 192 MTEXT 194 196 197 DDEDIT 198 times that the set of the 198 times and 199 times  $199$  and  $\text{SCALETER}$  and  $199$ USTIFYTEXT 201 201 FIND 203 205  $205$  208 Excel 210 6 213 213 LAYER 213 LAYERSTATE 216 218 LAYISO 218 LAYUNISO 218 LAYFRZ 219 LAYTHW 219 LAYOFF 220 LAYON 220 220 LAYERP 220 LAYMCH 221 7 222 UCS 222 UCS 226 3D 229 229 3DMESH 229 REVSURF 230 TABSURF 231 RULESURF 232 EDGESURF 233 234 POLYSOLID 234 BOX 236 SPHERE 237 CYLINDER 237 CONE 238 WEDGE 239 TORUS 239 EXTRUDE 240 REVOLVE 241 PRESSPULL 243 NWEEP 243 LOFT 244 SECTION 246 247 247 247 248 249 249 250 251 NURBS 252 NURBS 252 NURBS 254 252 NURBS 253 8 254 254 254  $254$   $255$   $256$   $256$   $256$   $257$   $258$ 259 260 260 262 262 3DARRAY 262 MIRROR3D 264 3DROTATE 265 3DALIGN 266 267 267 269 270 271 271 273 273 274 275 276 277 278 】278 【平滑网格】283 【优化网格】286 【分割面】286 【锐化网格】287 【取消锐化】288 【重塑网 288  $289$   $289$ 】291 【收拢网格曲面】292 【闭合孔】292 【旋转三角网格面】293 曲面编辑293 【曲面修剪】293 【 294 295 296 NUBRS 296 297 297 297 297 298 299 9 301 301 DAN(p) 301 ZOOM(z) 302 305 305 REDRAWALL ra  $309$  REGEN re  $309$   $310$   $311$  $314$   $314$   $315$   $316$   $318$   $325$ 【标准视图观察】325 【设置视点】325 【三维动态观察】326 【多视口观察】328 光源329 【新建点光 329 331 331 10 333 333 DIST(di) 333 AREA aa 334 MASSPROP 337 LIST 340 340 COLOR 340 LINETYPE 343 LWEIGHT 345 346 PROPERTIES 346 MATCHPROP ma 349 11 351 351 BLOCK b 351 WBLOCK w 353  $355$   $357$   $358$   $359$   $362$ 363 367 371 371 371 XATTACH 372 XREF 373 XBIND 374 XCLIP 375 REFEOIT 377 378 12 383 383 383 纸空间概念】383 【模型空间与图纸空间相互转化】385 图纸布局386 【图纸布局向导】386 【布局 387 389 389 389 391 392 392 备】393 【设置图纸尺寸】397 【设置打印区域】398 【设置打印位置】401 【设置打印比例和方向

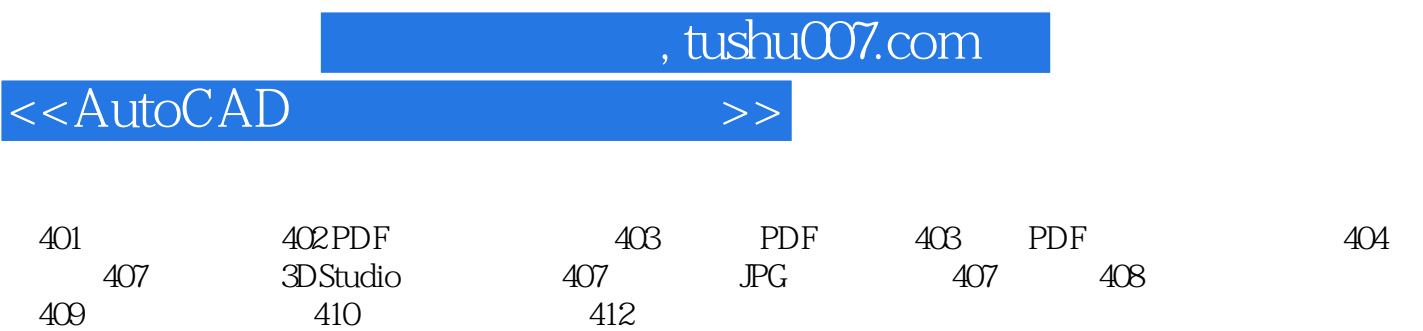

409 410 412

, tushu007.com

## <<AutoCAD

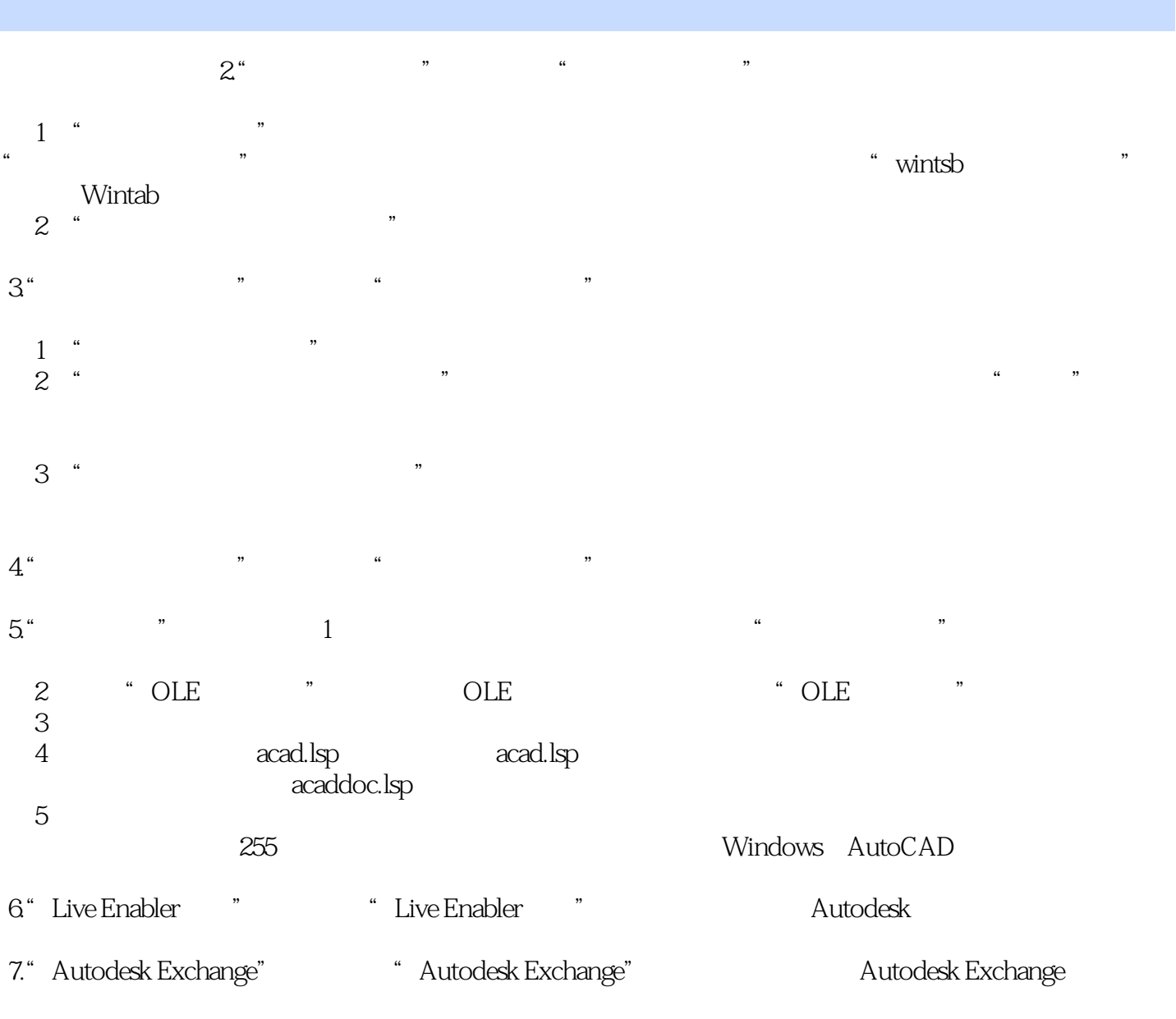

(1)访问联机内容(包括"帮助"):指定是从Autodesk网站还是从本地安装的文件中访问信息。

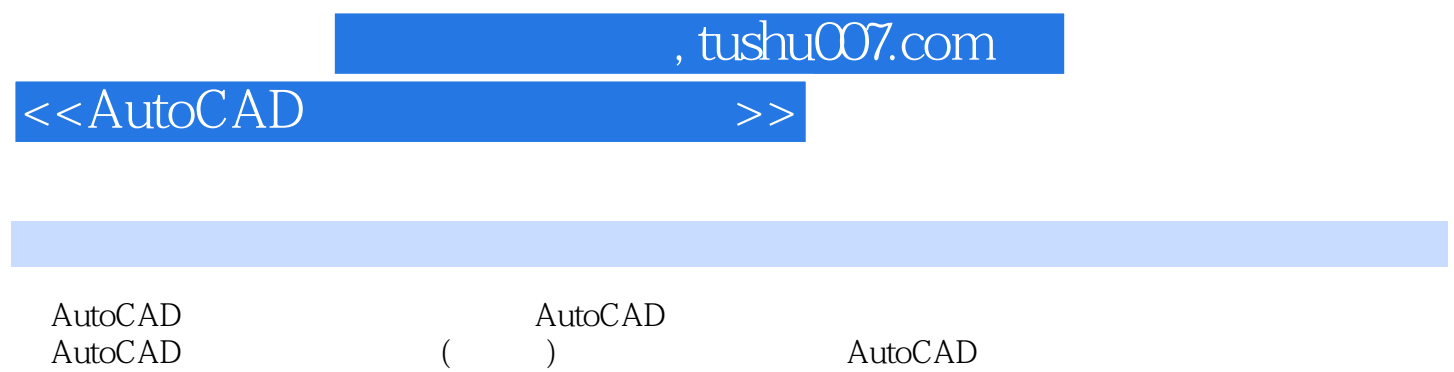

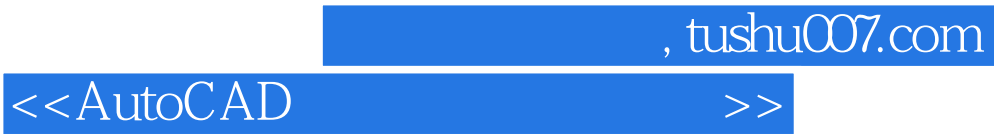

本站所提供下载的PDF图书仅提供预览和简介,请支持正版图书。

更多资源请访问:http://www.tushu007.com